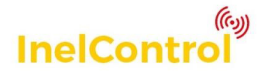

# Instrukcja oryginalna PL Instrukcja obsługi pilotów typu **PIL** Model: **PIL-05DLIC**

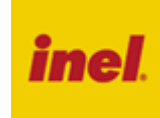

Pilot PIL-05DLIC jest dodatkowym, obok smartfonu, urządzeniem służącym do uruchamiania obiektów (urządzeń, grup, scen) systemu InelControl.

#### Wskaźnik numeru kanału

Klawisze sterujące ich działanie zależy od rodzaju obiektu przypisanego do wybranego kanału

Klawisze do przełączania kanałów

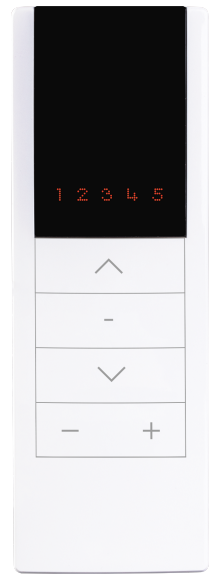

## **1. Sterowanie przy użyciu pilota**

Pilot standardowo jest w stanie "uśpienia", naciśnięcie dowolnego klawisza powoduje wybudzenie i przygotowanie do pracy (podświetli się numer kanału, pilot nie wykona w tym momencie żadnej innej operacji), dopiero drugie naciśnięcie spowoduje wykonanie polecenia.

Sterowanie urządzeniami, grupą urządzeń, uruchamianie sceny opisano w poniższej tabeli.

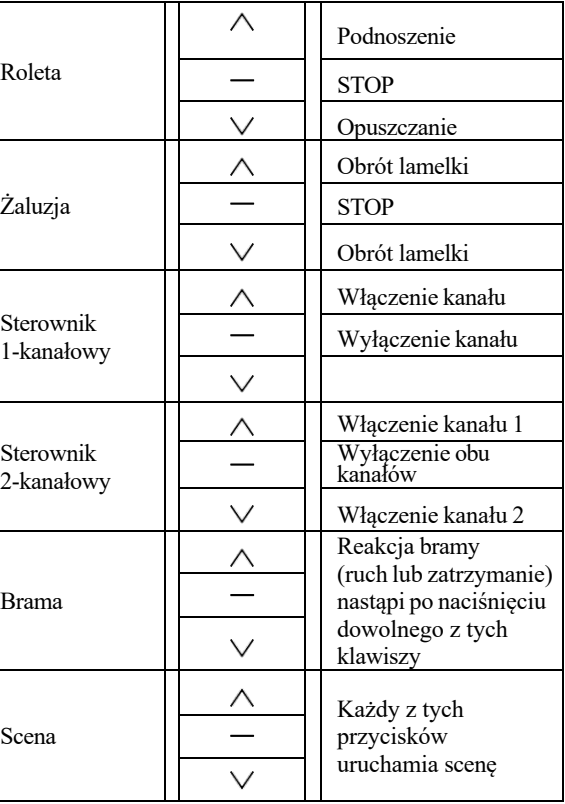

#### **Przykład 1 - Uruchamianie rolet**

Aby spowodować ruch wybranego napędu, należy nacisnąć klawisz  $\wedge$ "góra" (otwieranie) lub klawisz  $\bigvee$ "dół" (zamykanie). Napęd możemy zatrzymać klawiszem - "stop" w dowolnym momencie. Po około 10 sekundach bezczynności (brak naciśnięcia klawiszy) pilot przechodzi w stan tzw. uśpienia (zmniejszonego poboru prądu z baterii).

#### **Przykład 2 - Uruchamianie żaluzji**

Aby spowodować obrót lameli należy nacisnąć klawisz $\bigwedge$ , góra " lub  $\vee$  . dół". Podnoszenie i opuszczanie żaluzii możliwe jest z poziomu aplikacji lub przy użyciu łącznika żaluzjowego.

### **2. Wybór kanału**

Wyboru kanału dokonujemy klawiszem + "plus" lub - "minus". Do każdego z kanałów można przypisać dowolny obiekt (urządzenie, grupę urządzeń lub scenę). Przeprowadza się to z poziomu aplikacji.

#### **3. Rejestrowanie pilota do systemu InelControl**

Sterowanie z pilota PIL-05DLIC jest możliwe po uprzednim zarejestrowaniu pilota do systemu InelControl (patrz "Instrukcja obsługi centralki i konfigurowania systemu InelControl")

### **4. Aktualizacja oprogramowania**

W celu aktualizacji oprogramowania należy w aplikacji wybrać: Ustawienia > Aktualizacja oprogramowania. Gdy dostępna jest nowa wersja oprogramowania, to pilot znajduje się na liście urządzeń do aktualizacji. Należy "wybudzić" pilota krótkim naciśnięciem przycisku **S** znajdującego się pod przykrywką baterii, a następnie zaznaczyć jego aktualizację. Aktualizacja potrwa ok. 3 minut. **Nie należy aktualizować pilota jednocześnie z innymi urządzeniami.**

#### **5. Wymiana baterii**

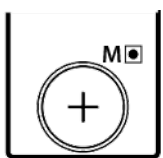

Pilot jest zasilany z baterii 3 V typu CR 2430. Aby wymienić baterię należy odsunąć przykrywkę na tylnej ściance pilota, baterię należy umieścić "plusem" na zewnątrz.

## **6. Postępowanie ze zużytym sprzętem**

Zabrania się umieszczania zużytego sprzętu łącznie z innymi odpadami. Wyrzucać w miejscu specjalnie do tego przeznaczonym. Ważną rolę w systemie recyklingu zużytego sprzętu odgrywa gospodarstwo domowe. Dzięki odpowiedniej segregacji odpadów, w tym zużytego sprzętu i baterii, domownicy zapewniają że zużyty sprzęt nie trafi do odpadów komunalnych tylko do miejsca specjalnie do tego wyznaczonego i po poddaniu recyklingowi może zostać wykorzystany jako surowiec do ponownego użycia.

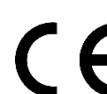

Przedsiębiorstwo Informatyczno-Elektroniczne INEL Sp. z o.o. , ul. Mostowa 1, 80-778 Gdańsk, jako producent wyrobu, oświadcza niniejszym, że napęd opisany w tej instrukcji i użytkowany w sposób w niej określony, jest zgodny z podstawowymi wymogami stosownych dyrektyw UE, w

szczególności z dyrektywą 2006/42/WE oraz dyrektywą 2014/53/UE.

Pełny tekst deklaracji zgodności UE jest dostępny pod następującym adresem internetowym: www.inel.gda.pl